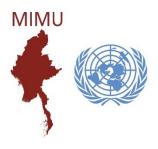

MapX Basic Concepts

June 2021

# Basic Concepts – Web Mapping

A Web mapping or an online mapping is the process of using the maps delivered by Geographic Information Systems (GIS) on the Internet, more

specifically in the World Wide Web (WWW).

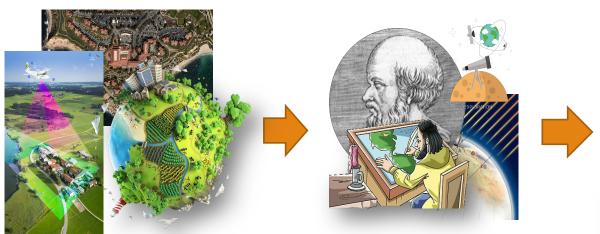

**Real World** 

GIS/IT Cartographers

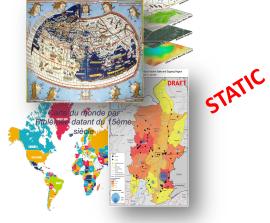

Maps

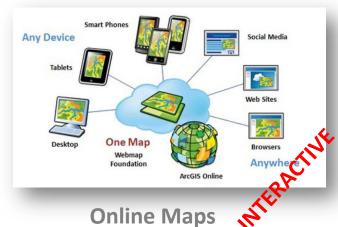

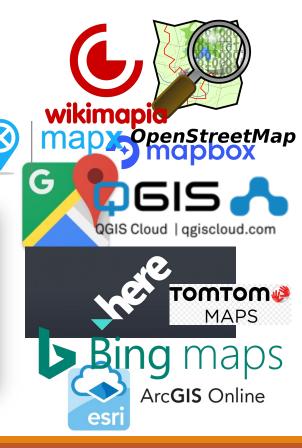

### What is?

- MapX is an online open-source application for spatial data visualization
- It is hosted on a Swiss cloud infrastructure
- It is currently available in five languages (English, French, Spanish, Dari & Pashto)
- No programming capacity is required for accessing geospatial data, conducting data analysis, and building story maps
- MapX has been optimized for low Internet bandwidths and connectivity
- MapX has been developed following interoperability standards

## What can be displayed?

- Spatial data stored in the MapX database (vector)
- Spatial data streamed from external sources (raster and vector)
- Statistical data and charts associated to the geospatial data
- Products for story telling based on spatial data, text, images, videos and whatever other content is needed (story maps)

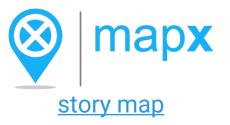

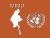

## What is a source layer in MapX:

- Spatial data that can be displayed through the use of views
- A source layer can be stored in MapX (vector layer)
- External repositories (vector and raster layers)
- New vector sources are added through MapX UI and their metadata is managed by their publisher

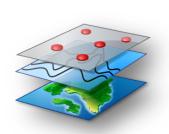

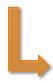

### What is a view in MapX?

Object that can be selected for visualization through the MapX web interface

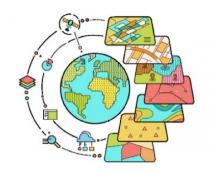

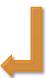

### Link between a view and a source layer

- A view is strictly related to one source layer
- Metadata of the source layer can be consulted from view's properties
- If the license/source permits allows it, the source layer can be downloaded from the view

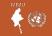

#### **Vector**

- Visualization of a vector source layer stored in the MapX database
- A custom style can be created (& edited) with a quick and easy tool
- Multiple functionalities available: access to the attribute table, data download, overlap analysis, filters, time-slider, transparency

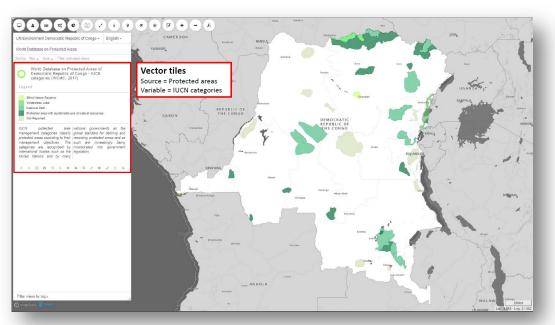

#### Raster

- Raster datasets cannot be stored in the MapX database
- Raster datasets can be fetched via WMS (Web Map Service) or WMTS (Web Map Tile Service) queries
- If available, the legend can be fetched via a GetLegendGraphic query
- Style can not be edited in MapX. Functionalities are considerably reduced for raster tiles compared to vector tiles

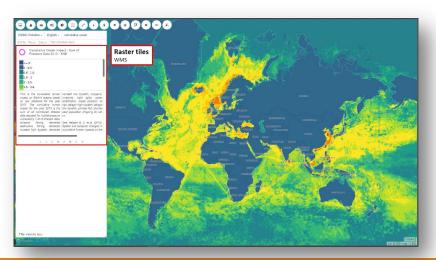

#### **Custom Code**

- Advanced type of view where the user codes its own view and legend
- Requires programming skills (JavaScript, HTML, CSS, Mapbox)
- High flexibility and up-to-date data streaming

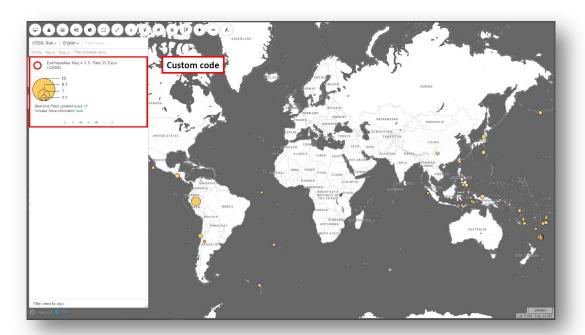

### **Story Maps**

- Visualization of an ensemble of data, among which views, for telling purposes
- Spatial data, text, images & videos can be used to build a story map

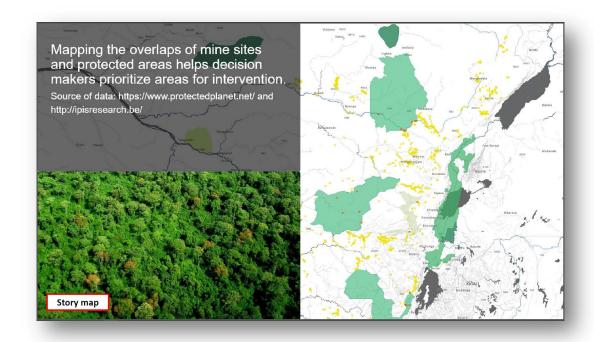

## **Projects**

- MapX offers dedicated environments called "Projects" where users can find geospatial data
- Related to a theme (e.g. biodiversity), a convention (e.g. Minamata), an institution /organization (e.g. UN Electric) or a specific location (e.g. Haiti)
- Can be directly managed by MapX partners or by the MapX Team and can be public or private
- User rights can be set per project

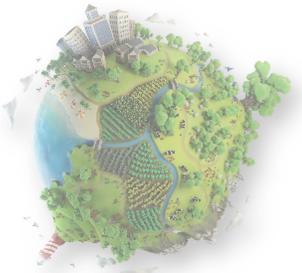

#### Users

- MapX features multiple and flexible user access levels to datasets, analytical tools as well as data sharing and publication features
- The user management system is secure and offers an incremental approach for each user category
- Each user is assigned a role that defines its access to the application's different components
- Roles are assigned by projects: Public Users, Members,
  Publishers, Administrators

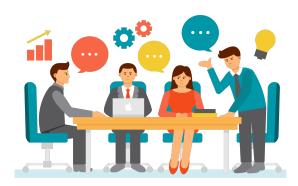

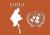

## MIMU - MapX

### Map X is already integrated into MIMU website

#### Under the section:

- ➢ GIS Resources & Agency Maps
  - MIMU Webmapping

## https://themimu.info/mimu-mapx

- If the user needs to download available layers, must login
- For that, Click in "Login", enter the mail account and immediately the user will receive a code in the mailbox to enter

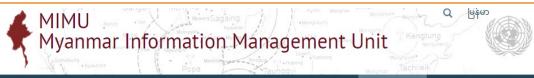

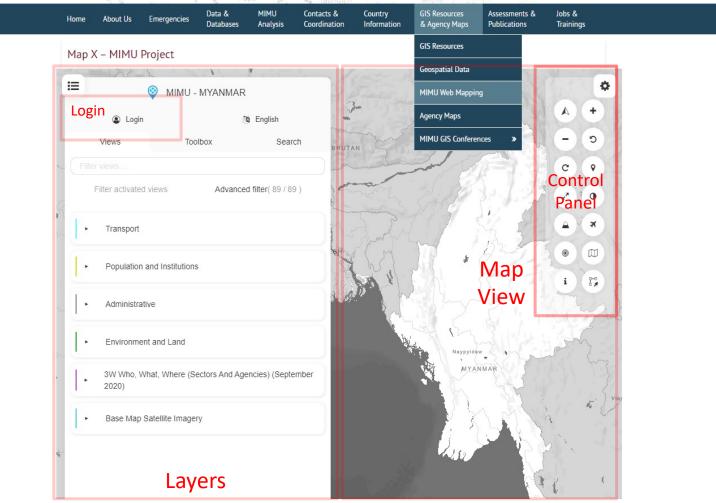

# Basic Concepts – Platform review content

- Access to MapX into MIMU Website
- Explanation of the panels
  - Layers
  - Map
  - Control Panel
- Panel Layer
  - Explanation Categories
  - Turn on/off layers
  - Tools of layers
- Map composer
- Login. How to login
  - Benefits of login
    - Create of layers (point, line, polygon)
    - Download specific layers. Notification panel and send to mail
    - Where to download geospatial data
- Explanation of Toolbox

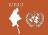